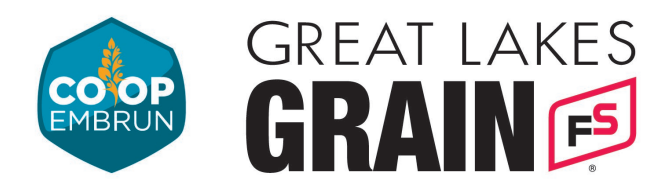

## **INSCRIVEZ-VOUS POUR LES PRIX DU JOUR**

- 1. Appuyez sur le bouton qui dit "Click Here to request a username/password."
- 2. Remplissez les informations requises dans le formulaire (surlignées en jaune), puis cliquez sur « Submit » en bas de la page.

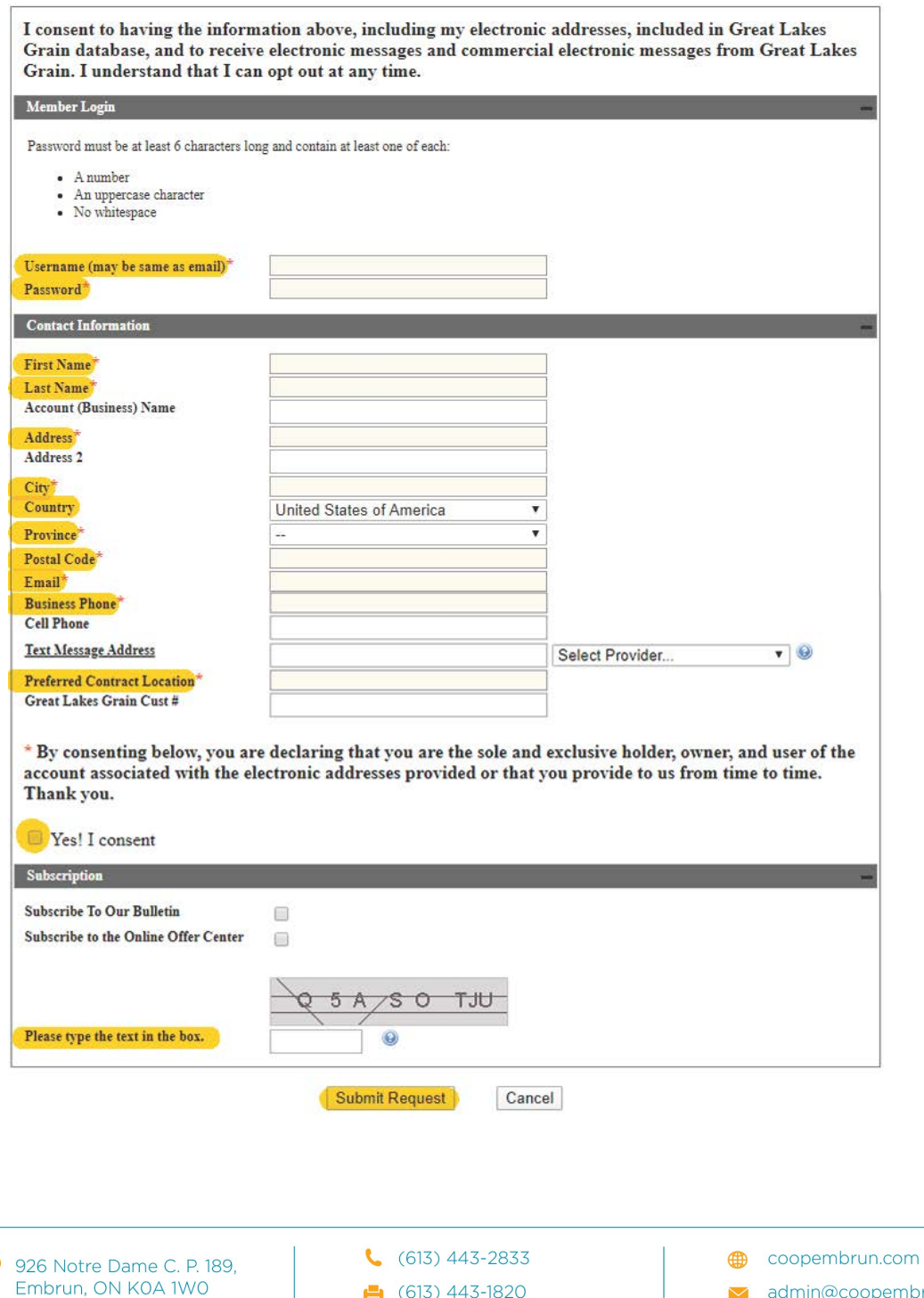

 $\bullet$  (613) 443-1820

 $\blacktriangleright$  admin@coopembrun.com

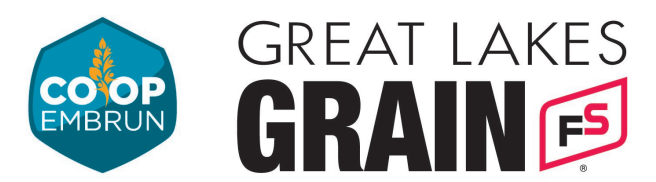

3. Once the form is submitted the page will refresh and show this message at the top.

<sup>0</sup> Account was successfully created. Pending approval.

- 4. Vous devriez également recevoir un e-mail confirmant la réception du formulaire soumis. Great Lakes Grain vérifiera votre compte.
- 5. Une fois que cela est fait, vous pourrez vous connecter pour voir les offres au comptant [en suivant ce lien.](https://www.greatlakesgrain.com/cash-bids)

v admin@coopembrun.com